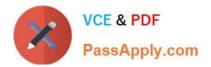

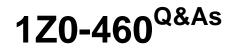

**Oracle Linux 6 Implementation Essentials** 

# Pass Oracle 1Z0-460 Exam with 100% Guarantee

Free Download Real Questions & Answers **PDF** and **VCE** file from:

https://www.passapply.com/1z0-460.html

100% Passing Guarantee 100% Money Back Assurance

Following Questions and Answers are all new published by Oracle Official Exam Center

Instant Download After Purchase

100% Money Back Guarantee

- 😳 365 Days Free Update
- 800,000+ Satisfied Customers

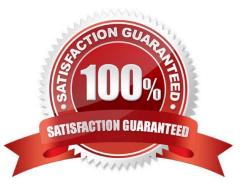

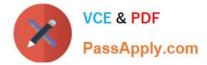

### **QUESTION 1**

Which two statements are true about Oracle Clusterware Software?

A. Oracle Clusterware is a portable software that allows clustering of single servers so that they cooperate as single system.

B. Oracle Clusterware is a portable cluster software that can be installed on Oracle Engineered Systems.

C. Oracle Linux Support customers at the Basic or premier level are entitled, at no additional license and support costs, to download and deploy Oracle Clusterware in Linux cluster covered their Linux Support agreement.

D. Oracle Clusterware is an add-on software that is supported Oracle Linux only.

Correct Answer: AC

A: Oracle Clusterware is software that enables servers to operate together as if they are one server. Each server looks like any standalone server. However, each server has additional processes that communicate with each other so the separate servers appear as if they are one server to applications and end users.

C: Oracle Linux support customers at the Basic and Premier support levels can download and deploy Oracle Clusterware at no additional license fee or support cost.

Incorrect:

Not D: Oracle ClusterWare services are available for Unix, Linux, and Windows.

## **QUESTION 2**

Examine the output of the yum.conf configuration file from o Oracle Linux 6 server.

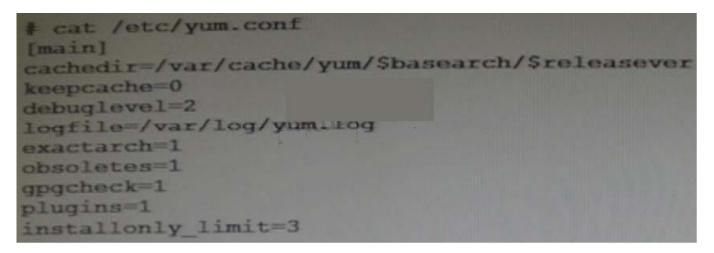

What does the "installonly\_limit=3" option mean?

- A. Only three users can use the yum command simultaneously to install package on Oracle Linux 6 server.
- B. Only three Linux packages can be installed in one invocation of the yum command.

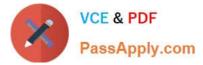

C. Only three repository channels can be used for installing Linux packages.

D. Only three versions of packages listed in installonlypkgs can be installed simultaneously.

Correct Answer: D

installonly\_limit

Number of packages listed in installonlypkgs to keep installed at the same time. Setting to 0 disables this feature. Default is \\'3\\'. Note that this functionality used to be in the "installonlyn" plugin, where this option was altered via. tokeep. Note that as of version 3.2.24, yum will now look in the yumdb for a installonly attribute on installed packages. If that attribute is "keep", then they will never be removed.

Reference: yum.conf

# **QUESTION 3**

View the following GRUB command or the output of fixing the GRUB boot problem:

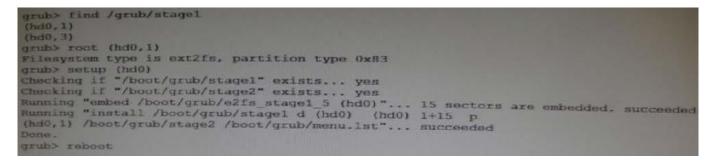

Based on the output, which statement is true?

A. The GRUB command sequence restores GRUB from the first partition on the second hard disk.

B. The GRUB command sequence does not restore GRUB.

C. GRUB command sequence restores GRUB from the second partition on the first hard disk.

D. The GRUB command sequence verifies the stage1 on the first partition on first hard disk.

Correct Answer: C

hd0,1 indicates the first hard drive and the second partition.

Note:

\*

grub - the grub shell

Enter the GRand Unified Bootloader command shell.

In the following example we assume that the boot partition is located at /dev/hda5 and that GRUB must

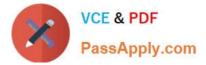

be installed on the first disk\\'s MBR.

grub> root (hd0,4) Filesystem type is ext2fs, partition type 0x83 grub> setup (hd0) Checking if "/boot/grub/stage1" exists... yes Checking if "/boot/grub/stage2" exists... yes Checking if "/boot/grub/e2fs\_stage1\_5" exists... yes Running "embed /boot/grub/e2fs\_stage1\_5 (hd0)"... 23 sectors are embedded.

succeeded Running "install /boot/grub/stage1 (hd0) (hd0)1+23 p (hd0,4)/boot/grub/stage2 /boot/grub/menu.lst"... succeeded Done. grub> quit The first command includes the location of the boot partition, thus indicating where the boot loader files are located. The second command installs GRUB on the MBR. For this purpose, a file called stage1\_5 is used to grant GRUB access to the file system on the boot partition.

## **QUESTION 4**

The /proc file system is a pseudo-file system, which is used as an interface to kernel data structures. Which four statements are true about the /proc file system?

A. The /proc file system contains a numerical subdirectory for each running process.

B. The /proc file system contains a hierarchy of special files that represent the current state of the kernel.

- C. The /proc file system has to be mounted by the system administrator after a reboot.
- D. The /proc/cpuinfo virtual file identifies the type of processor used by your system.
- E. The /proc directory contains information about system hardware and any running processes.
- F. The files in the /proc directory are read-only system files that cannot be changed.

Correct Answer: ABDE

\*

The /proc file system exists in slightly different variations on Linux and the Solaris OS. On both systems, / proc is a directory containing files whose names are the process IDs of the current active processes on the system (A). Each PIDnamed file is in turn a directory. /proc on Linux has various other directories besides processes. Most of these deal with processors, devices, and statistics on the system. On Linux, one looks in /proc to find information about processes, processors, devices, machine architecture, and so on (E).

\*

The /proc is a virtual file system that contains files that show the status of the Linux operating system kernel. Most of the files have a size of 0 bytes, but they actually contain a large amount of data. The timestamps of these virtual files changes as the contents of the files are updated by the OS.

\*

The following virtual files provide an indication, at the moment they are being viewed, about the system hardware: n /proc/partitions: Gives the size and name of partitions

- n /proc/meminfo: Memory statistics and segment sizes
- n /proc/mounts: List of the mount points
- n /proc/uptime: Uptime of the system

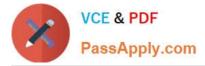

n /proc/interrupts: List of interrupts on the system

D: The contents of the files can be seen with the classical command cat, thereby viewing the information of the CPU.

linux-mlpb:~ # cat /proc/cpuinfo

processor : 0 vendor\_id : GenuineIntel cpu family : 6 model : 9 model name : Intel(R) Pentium(R) M processor 1700MHz stepping : 8 cpu MHz : 1694.501 cache size : 1024 KB fdiv\_bug : no hlt\_bug : no f00f\_bug : no coma\_bug : no fpu : yes fpu\_exception : yes cpuid level : 2 wp : yes flags : fpu vme de pse tsc msr mce cx8 apic sep mtrr pge mca cmov pat clflush dts acpi mmx fxsr sse sse2 up pebs bts bogomips : 3408.43 clflush size : 64

linux-mlpb:~ # cat /proc/cpuinfo

processor : 0 vendor\_id : GenuineIntel cpu family : 6 model : 9 model name : Intel(R) Pentium(R) M processor 1700MHz stepping : 8 cpu MHz : 1694.501

cache size : 1024 KB fdiv\_bug : no hlt\_bug : no f00f\_bug : no coma\_bug : no fpu : yes fpu\_exception : yes cpuid level : 2 wp : yes flags : fpu vme de pse tsc msr mce cx8 apic sep mtrr pge mca cmov pat clflush dts acpi mmx fxsr sse sse2 up pebs bts bogomips : 3408.43 clflush size : 64

### **QUESTION 5**

You have mounted an Oracle Linux 6 ISO image (v33411-01.iso) on your system in the /mnt/iso/OL6u3/ Server directory. You want to use this image in your local yum repository configuration file and enable it. Which yum repository configuration file has the correct entries to use this image as a local repository?

A. [ol6u3\_base\_media] name=Oracle Linux 6 Media baseurl=file:///mnt/iso/OL6u3/Server gpgcheck=1 enabled=0

B. [ol6u3\_base\_media] name=Oracle Linux 6 Media baseurl=file:///mnt/iso/V33411-01.iso gpgcheck=1 enabled=1

C. [ol6u3\_base\_media] name=Oracle Linux 6 Media baseurl=file:///mnt/iso/OL6u3/Server gpgcheck=1 enabled=1

D. [ol6u3\_base\_media] name=Oracle Linux 6 Media baseurl=http:///mnt/iso/OL6u3/Server gpgcheck=1 enabled=1

Correct Answer: A

Example: Create a yum .repo file: cd /etc/yum.repos.d cat > ol63iso.repo